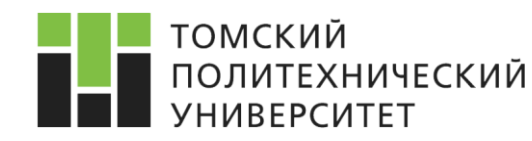

XIII Всероссийская научно-практическая конференция «Технологии Microsoft в теории и практике программирования»

#### УДК 004

# **РАЗРАБОТКА ANDROID-ПРИЛОЖЕНИЯ С ФУНКЦИЯМИ ЗАКАЗА УСЛУГ В МНОГОФУНКЦИОНАЛЬНОМ КОМПЛЕКСЕ**

Минаева О.И., Шерстнев В.С.

Научный руководитель: Шерстнев В.С., к.т.н., доцент кафедры ВТ ИК ТПУ

*Национальный Исследовательский Томский политехнический университет, 634050, Россия, г. Томск, пр. Ленина, 30 E-mail: [olua94@mail.ru](mailto:olua94@mail.ru)*

*This article represents advantages of mobile applications and describes some useful elements of Android app implementation such as Navigation Drawer and ViewPager.*

*Key words: Android OS, Java, mobile application development, services booking.*

*Ключевые слова: ОС Android, Java, разработка мобильного приложения, заказ услуг.*

В настоящее время мобильные устройства настолько влились в нашу жизнь, что трудно представить себе, как можно обойтись без будильника на смартфоне, помогающего вставать по утрам, органайзера, где записаны все важные дела или различных приложений, которые позволяют тратить меньше времени на осуществление задуманных дел. Без сомнения, пользоваться смартфоном или планшетом очень удобно, ведь устройство всегда под рукой и требует совсем немного места.

Если же говорить о том, какой способ работы с информацией чаще всего выбирают пользователи при использовании мобильных устройств, то можно привести следующий факт. По данным сервиса аналитики мобильных приложений Flurry на март 2014 года 86 % времени на мобильных устройствах пользователи проводят в приложениях, 14 % – в мобильном браузере [1]. И это логично, ведь когда есть потребность постоянно просматривать новости или работать с информацией на смартфоне, это гораздо удобнее делать через адаптированное под возможности устройства и размер экрана приложение.

В данной статье пойдет речь именно о таком мобильном приложении. Приложение разрабатывается для комплекса, который включает в себя автомойку, сауну, ресторан, гостиницу и караоке. Поэтому приложение отображает актуальную информацию обо всех этих направлениях, чтобы пользователи, которые хотят посетить данный комплекс, могли оперативно узнать, к примеру, меню ресторана либо просмотреть акции сауны или караоке. Также в приложении существует возможность записи на автомойку с выбором всех необходимых услуг и возможность отправки отзыва с интересующими вопросами либо впечатлениями от посещения комплекса.

### **Разработка приложения**

Данное приложение разрабатывается под мобильную операционную систему Android. Для создания приложения используется среда разработки Android Studio с инструментами Android SDK и язык программирования Java. Также в приложении используется библиотека для подгрузки изображений AndroidImageSlider и библиотека для возможности выбора пользователем нужной даты Material DateTime Picker. Тестирование происходит с помощью эмулятора Genymotion, который предоставляет несколько десятков конфигураций Android-устройств, то

есть отпадает необходимость в нескольких физических устройствах. Все данные с сервера поступают в формате обмена данными JSON. Объекты JSON имеют формат пар «ключ:значение».

Приложение состоит из нескольких экранов – классов Activity. Этот класс представляет визуальную активность приложения и определяет действия, которые может производить пользователь. В Java-приложении должен быть как минимум один класс, который наследуется от родительского класса Activity [2]. С этого класса начинает работу все приложение. Все Activity прописываются в манифесте проекта. Файл манифеста содержит важную информацию о приложении, которая требуется системе Android. Например, в нем объявляется, какие разрешения должны быть выданы приложению для нормальной работы. Также в нем задается имя пакета Јауа для приложения, которое служит уникальным идентификатором приложения. Только получив эту информацию, система может выполнить какой-либо код приложения [3].

Без сомнения, большим плюсом для приложения является его простота в освоении. Этого можно достичь за счёт использования визуальных моделей и мышечной памяти из других Android-приложений. Например, жест скольжения является привычным навигационным приемом. Поэтому был выбран наиболее подходящий для этого виджет ViewPager, позволяющий осуществлять быстрый переход от одного фрагмента к другому простым перелистыванием. Работу данного виджета можно увидеть на рис. 1.

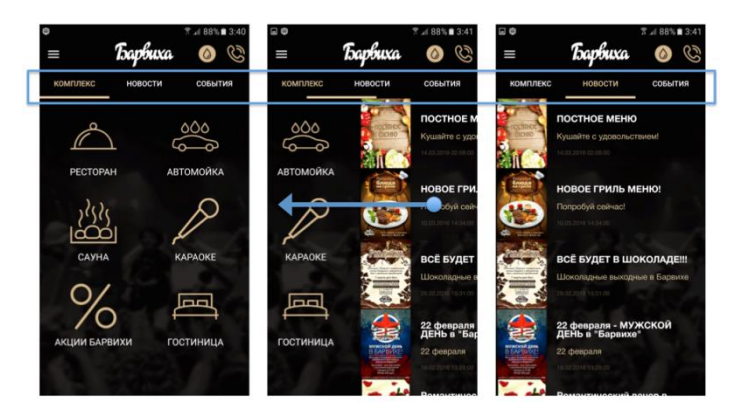

Рис. 1. Виджет ViewPager

Также в приложении был использован ещё один удобный элемент Navigation Drawer, который представляет собой панель, появляющуюся с левого края экрана телефона при пролистывании от края вправо. Данный элемент используется для быстрого перехода на различные экраны приложения без необходимости возвращения на главное меню. Элемент показан на рис. 2.

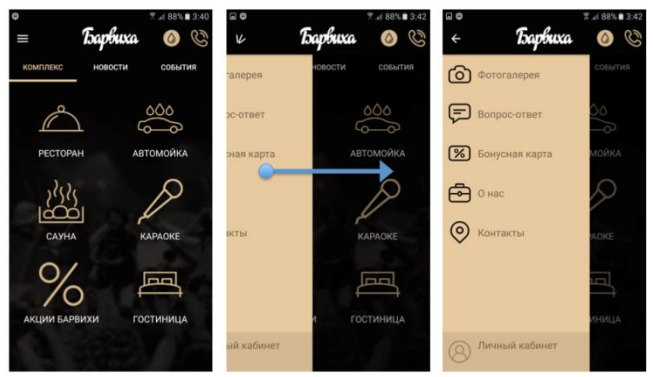

Рис. 2. Элемент Navigation Drawer

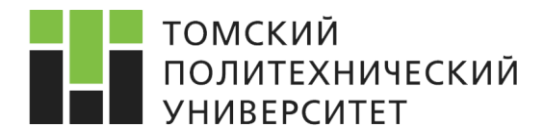

#### **Список литературы**

- 1. Mobile App Usage Increases In 2014, As Mobile Web Surfing Declines [Электронный ресурс]. Режим доступа: [http://techcrunch.com/2014/04/01/mobile-app-usage-increases-in-2014-as-mobile](http://techcrunch.com/2014/04/01/mobile-app-usage-increases-in-2014-as-mobile-web-surfing-declines/)[web-surfing-declines/,](http://techcrunch.com/2014/04/01/mobile-app-usage-increases-in-2014-as-mobile-web-surfing-declines/) свободный. Дата обращения: 20 марта 2016 г.
- 2. Класс Activity [Электронный ресурс]. Режим доступа: [http://microsin.net/programming/](http://microsin.net/programming/android/class-activity.html) [android/class-activity.html,](http://microsin.net/programming/android/class-activity.html) свободный. Дата обращения: 20 марта 2016 г.
- 3. Манифест приложения [Электронный ресурс]. Режим доступа: [http://developer.android.com/](http://developer.android.com/intl/ru/guide/topics/manifest/manifest-intro.html) [intl/ru/guide/topics/manifest/manifest-intro.html,](http://developer.android.com/intl/ru/guide/topics/manifest/manifest-intro.html) свободный. Дата обращения: 20 марта 2016 г.

УДК 004

# **РАСПРЕДЕЛЕНИЕ НАГРУЗКИ В ТЕРРИТОРИАЛЬНО РАЗНЕСЕННОМ КЛАСТЕРЕ ПЕРСОНАЛЬНЫХ КОМПЬЮТЕРОВ**

## Нагиев А.Е.

Научный руководитель: Ботыгин И.А., к.т.н., доцент каф. ИПС

*Национальный Исследовательский Томский политехнический университет, 634050, Россия, г. Томск, пр. Ленина, 30 E-mail: andrew\_nagiev09@mail.ru*

*The method of load balancing in a horizontally scalable computing systems based on the using of multithreading and parallelization is designed. Data processing occurred with a different number of model connected calculators by using the proposed method.*

*Key words: distributed system, java-technology, computer system, multithreading, parallel computing.*

*Ключевые слова: распределенная система, java-технологии, вычислительная система, параллельные вычисления, многопоточность.*

В настоящее время все более активно развиваются распределенные вычислительные системы. Такие системы представляют собой совокупность физически удаленных вычислительных узлов, с помощью которых достигается параллельность вычислений при выполнении задач [1–2].

И хотя подобные системы обладают таким существенным преимуществом, как возможностью неограниченного наращивания вычислительных узлов, разработка распределенной вычислительной системы (РАС) всегда влечет за собой ряд серьезных трудностей. Это могут быть проблемы как системного характера: настройка системы под выполнение определенной задачи, эффективное управление распараллеливанием, так и архитектурного: различие характеристик производительности вычислительных узлов, отсутствие единого времени между узлами, задержка при передаче данных и пр.

Для решения данных проблем и повышения эффективности использования динамически подключаемых ресурсов в распределенной вычислительной системе применяют балансировку нагрузки (БН) [3–5]. БН позволяет повысить быстродействие системы путем подключения дополнительных вычислителей при повышении нагрузки на РАС.